# Bifurcations dans un modèle climatique simple Les questions

## Marie-Cécile SELOSSE

October 10, 2017

## **Contents**

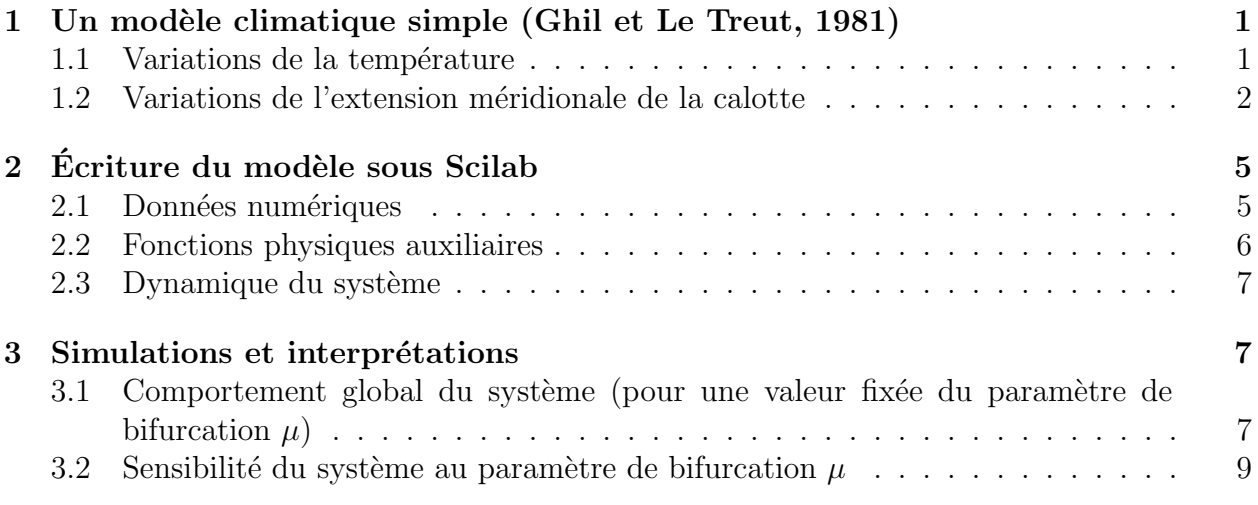

# 1 Un modèle climatique simple (Ghil et Le Treut, 1981)

Dans (Ghil M. & Tavantzis J. Global Hopf Bifurcation in a Simple Climate Model. *SIAM J. Appl. Math.*, 43(5):1019–1041, (October 1983)), Ghil et Tavantzis s'inspirent d'un modèle de Ghil et Le Treut (1981), et représentent simplement l'évolution de la calotte glaciaire à l'aide de deux variables :

- $\bullet\,$  la température moyenne de l'atmosphère  $T$  ;
- $\bullet$  l'extension méridionale de la calotte polaire L.

### 1.1 Variations de la température

Les variations de la température  $T$  dépendent :

- de l'énergie solaire incidente  $R_i$  reçue par le système;
- de l'énergie  $R_o$  réémise directement (à cause de l'albédo de la surface, et sous forme de rayonnement infrarouge).

#### Bilan d'énergie

Le bilan d'énergie correspondant s'écrit alors :

$$
C_T \frac{dT}{dt} = R_i - R_o,
$$
  
=  $Q \{1 - [\gamma \alpha_{land}(L) + (1 - \gamma) \alpha_{ocean}(T)]\} - \kappa (T - T_{\kappa}).$  (1)

Dans cette équation, les paramètres sont :

- $C_T$ , capacité calorifique du système climatique ; on normalise le temps t en mettant cette valeur à  $1$ ;
- $Q$ , constante solaire, que l'on peut faire varier avec les périodes de Milankovitch ;
- $\alpha_{land}$ , albédo terrestre ;

 $\alpha_{ocean}$ , albédo de l'océan ;

 $γ$ , paramètre de proportion entre terre et océan ;

 $\kappa(T - T_{\kappa})$ , rayonnement infra-rouge de la planète.

#### Définitions des albédos

L'albédo terrestre  $\alpha_{land}$  dépend essentiellement de celui de la calotte de glace; on supposera donc qu'il suit une loi donnée par :

$$
\alpha_{land}(L) = \alpha_0 + \alpha_1 L, \quad 0 \le L \le L_{max}, \tag{2}
$$

où  $L_{max}$  représente l'extension maximale de la glace (continent recouvert par la calotte).

L'albédo de l'océan  $\alpha_{ocean}$  est donné par une fonction affine par morceaux de la température :

$$
\alpha_{ocean} = \begin{cases}\n\alpha_{max}, & T \le T_{\alpha, lower}, \\
\frac{\alpha_{min} - \alpha_{max}}{T_{\alpha,upper} - T_{\alpha,lower}}(T - T_{\alpha,lower}) + \alpha_{max}, & T_{\alpha,lower} < T \le T_{\alpha,upper}, \\
\alpha_{min}, & T_{\alpha,upper} < T.\n\end{cases}
$$
\n(3)

La dépendance de  $\alpha_{ocean}$  en la température T tient au fait que, à ces échelles de temps, la glace de mer s'allonge ou se rétracte pratiquement instantanément avec les variations de température, ce qui n'est pas le cas des calottes de glace continentales.

## 1.2 Variations de l'extension méridionale de la calotte

L'extension de la calotte glaciaire est la différence entre l'accumulation de neige et sa fonte.

On fait l'hypothèse que le profil géométrique  $H_L(x)$  de la calotte possède une forme constante, constitué de deux demi-paraboles avec un terme correcteur pour la déformation du sol :

$$
H_L(x) = \lambda^{\frac{1}{2}} (L - |x|)^{\frac{1}{2}}.
$$
\n(4)

On supposera dans le modèle que la calotte est limitée au nord par un océan (Arctique) et ne peut s'étendre que vers le sud. Ce modèle de calotte est décrit par la figure 1.

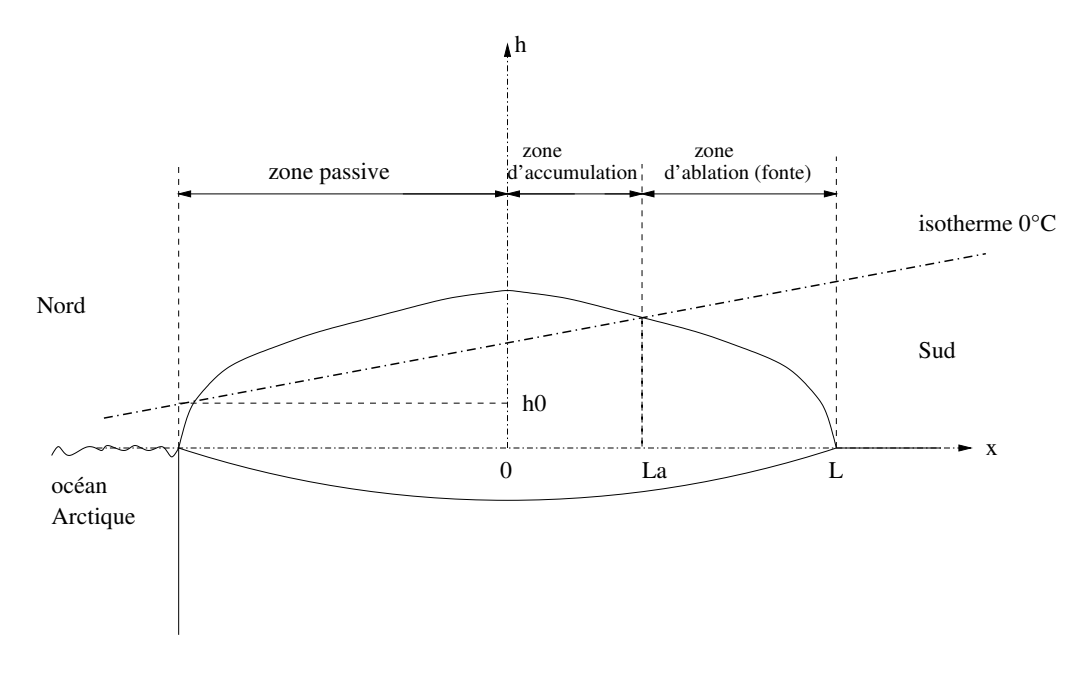

Figure 1: Modélisation de la calotte glaciaire

La calotte possède une zone active, divisée en une partie d'accumulation  $a$  de longueur  $L_a$  et une partie d'ablation a' de longueur  $L_{a'}$ , telles que  $L_a + L_{a'} = L$ . Ces deux parties sont séparées par une droite d'isotherme 0 au nord de laquelle l'accumulation est prépondérante, et qui est dominée par l'ablation au sud.

#### Conservation de la masse

Le bilan de masse de la calotte s'écrit :

$$
\frac{dV}{dt} = aL_a - a'L_{a'}.\tag{5}
$$

avec  $V = \int^L$  $-L$  $H_L(x)dx$ . Or, en dérivant l'équation de volume, on trouve

$$
\frac{dV}{dt} = \frac{dV}{dL}\frac{dL}{dt},\tag{6}
$$

ce qui permet de trouver une équation pour l'évolution de  $L$ 

$$
\frac{dL}{dt} = \mu \sqrt{\frac{L_{max}}{L}} \left[ (1 + \varepsilon) L_a - L \right],\tag{7}
$$

où  $\mu =$  $a^{\prime}$ 3 1  $\sqrt{\lambda L_{max}}$ et  $\varepsilon = a/a'$  est le rapport accumulation / ablation.<sup>1</sup>

Le modèle ainsi décrit est donc une déduction  $\mathbf{u}$  naïve  $\mathbf{v}$  des premiers principes de bilan d'énergie et de conservation de la masse.

#### Définition de la zone d'accumulation

Dans ce modèle,  $L_a$  est définie par l'intersection du profil de la calotte avec l'isotherme 0 d'équation :

$$
h_{iso}(x, T, L) = h_0(T) + s(x + L),
$$
\n(8)

où s est la pente de l'isotherme,  $h_0$  est la hauteur de l'isotherme sur la côte arctique ( $x = -L$ ) paramétrisée par

$$
h_0(T) = \beta(T - T_{00}),
$$
\n(9)

et  $T_{00}$  est la température pour laquelle l'isotherme intercepte la côte arctique ;  $\beta$  est défini par :

$$
\beta = \frac{2s(\alpha_{max} - \alpha_0)}{T_{00} - T_{\alpha, lower}\alpha_1}.
$$
\n(10)

Ceci permet d'estimer la zone d'accumulation  $L_a$ :

$$
L_a = \frac{1}{s^2} \left[ \left( 2s^2 L + sh_0 + \frac{1}{4} \right)^{\frac{1}{2}} - \left( s^2 L + sh_0 + \frac{1}{2} \right) \right]. \tag{11}
$$

 $\overline{10n}$  a inclu un facteur 3/2, égal au rapport de densité entre la glace et le manteau terrestre.

#### Définition du rapport accumulation/ablation

Le rapport  $\varepsilon$  est paramétrisé par une fonction affine par morceaux de T, pour exprimer la rétroaction du cycle hydrologique sur la calotte de glace :

$$
\varepsilon(T) = \begin{cases}\n\varepsilon_{min}, & T \le T_{\varepsilon, lower}, \\
\frac{\varepsilon_{max} - \varepsilon_{min}}{T_{\varepsilon,upper} - T_{\varepsilon,lower}}(T - T_{\varepsilon,lower}) + \varepsilon_{min}, & T_{\varepsilon,lower} < T \le T_{\varepsilon,upper}, \\
\varepsilon_{max}, & T_{\varepsilon,upper} < T.\n\end{cases}
$$
\n(12)

La croissance de  $\varepsilon$  avec T exprime le fait que ce sont les hivers les plus doux qui possèdent les plus forts taux de précipitations neigeuses. Ainsi, lorsque la température est "élevée", l'évaporation dans les zones océaniques de basses latitudes est plus forte, l'humidité est advectée vers le nord où elle précipite, en accentuant le bilan de masse de la calotte polaire. On suppose alors que cet effet d´epasse l'augmentation de la fonte de la calotte durant des ´et´es chauds. A l'inverse, si la temp´erature est trop faible, l'oc´ean est couvert de glace de mer et le cycle hydrologique n'est pas suffisamment vigoureux pour amener les précipitations au-dessus de la calotte.

# 2 Écriture du modèle sous Scilab

En définitive, le modèle s'écrit

$$
\begin{cases}\n\frac{dT}{dt} = \frac{1}{C_T} \left( Q \left\{ 1 - \left[ \gamma \alpha_{land}(L) + (1 - \gamma) \alpha_{ocean}(T) \right] \right\} - \kappa (T - T_{\kappa}) \right) \\
\frac{dL}{dt} = \mu \sqrt{\frac{L_{max}}{L}} \left[ (1 + \varepsilon(T)) L_a - L \right]\n\end{cases} \tag{13}
$$

avec les formules  $(2), (3), (11)$  et  $(12),$  et les constantes données ci-dessous.

Le modèle (13) peut être codé sous Scilab en écrivant la fonction  $Ghil(t, y)$ , qui associe au vecteur  $y = [T, L]$  le vecteur formé des expressions de  $\frac{dT}{dt}$  et  $\frac{dL}{dt}$ . Pour cela, nous avons besoin de coder les différentes fonctions auxiliaires pour obtenir  $L_a$ ,  $a_{ocean}$ ,  $\epsilon$ .

### 2.1 Données numériques

s=0.3E-3;

```
T00=283;
Talower=217;
Taupper=283;
a0=0.25;
a1=4.1E-7;
```

```
amax=0.85;
amin=0.25;
Tepslower=273;
Tepsupper=283;
epsmin=0.1;
epsmax=0.5;
Lmax=1.44E6;
Q=362.2;
CT=1;
gamma=0.3; //la variable gamma est prot\'eg\'ee
kappa=1.74;
Tkappa=154;
```
Pour récupérer les données utiliser le lien : données. Les différentes constantes du

problème peuvent être placées à part dans un fichier nom du fichier des donnees.sce. Par la suite, ces valeurs pourront être chargées sous Scilab par la commande

```
exec("nom_du_fichier_des_donnees.sce","c")
```
## 2.2 Fonctions physiques auxiliaires

On peut placer toutes les fonctions qui suivent dans le même fichier nom\_du\_fichier.sci. Il suffira alors, pour les charger sous Scilab, de taper les commandes suivantes

```
exec("nom_du_fichier_des_donnees.sce","c")
getf("nom_du_fichier.sci","c")
```
Abscisse limite  $L_a$  de la zone neigeuse

```
function x=La(T,L)
  beta=2*s*(amax-a0)/(T00-Talower)/a1;
  h0 = beta * (T - T00);
  x=(sqrt(2*s^2*t+s*h0+1/4)-(s^2*t+s*h0+1/2))/s^2endfunction
```
Albédo de l'océan  $a_{ocean}$ 

```
function x=aocean(T)
  if T <= Talower then
```

```
x=amax
  elseif T <= Taupper then
    x=amax+(T-Talower)*(amin-amax)/(Taupper-Talower)
  else
    x=amin
  end
endfunction
```
## Rapport accumulation / ablation  $\epsilon$

```
function eps=epsilon(T)
  if T <= Tepslower then
    eps=epsmin
  elseif T <= Tepsupper then
    eps=epsmin+(T-Tepslower)*(epsmax-epsmin)/.(Tepsupper-Tepslower)
  else
    eps=epsmax
  end
endfunction
```
## 2.3 Dynamique du système

```
function ydot=fhil(t,y)//y(1)=T, temp \vee erature//y(2)=L, extension
  ydot(1)=Q/CT*(1-(\text{gamma}*(a0+a1*y(2))+(1-\text{gamma}*(a0+a1*q(1)))) -\text{kappa}*(y(1)-\text{Trappa});ydot(2) = mu*sqrt(Lmax/y(2)) * ((1+epsilon(y(1))) * La(y(1), y(2)) - y(2));endfunction
```
# 3 Simulations et interprétations

## 3.1 Comportement global du système (pour une valeur fixée du paramètre de bifurcation  $\mu$ )

### Visualisation des points d'équilibre

Afin de repérer les points d'équilibre du système, nous allons traçer ses isoclines, c'est-à-dire les courbes sur lesquelles les dérivées  $\frac{dL}{dt}$  $\frac{d}{dt}$  et  $dT$  $\frac{d\mathbf{x}}{dt}$  s'annulent. Pour cela, nous définissons les fonctions correspondant aux expressions de ces deux dérivées, que nous appelons Ghil 1 et Ghil<sub>-2.</sub>

Valeur du paramètre de bifurcation  $\mu$  La fonction Ghil fait appel à un paramètre  $\mu$ dont la valeur mu doit être précisée avant de lancer les programmes précédents. On prendra pour mu un réel compris entre 0.5 et 1.8.

 $mu=0.5+(1.8-0.5)*rand$ 

## Ecriture des composantes du champ de vecteurs ´

function z=Ghil1(T,L) z=Q/CT\*(1-(gama\*(a0+a1\*L)+(1-gama)\*aocean(T)))-kappa\*(T-Tkappa);en function z=Ghil2(T,L) z=3\*mu/2\*sqrt(Lmax/L)\*((1+epsilon(T))\*La(T,L)-L);endfunction

#### Tracé des isoclines

T=250:300; L=5E5:1E5:15E5; fcontour2d(T,L,Ghil1,[0,0],[9,9]) fcontour2d(T,L,Ghil2,[0,0],[12,12],"000")

Question 1 *Commenter vos observations sur les points d'´equilibre.*

#### Visualisation du portrait de phase global

Nous obtenons le portrait de phase des solutions du système par la fonction Scilab portrait. L'appel le plus simple est :

#### portrait(Ghil)

Apparaissent ensuite plusieurs boîtes de dialogue. Afin d'avoir une vue globale, vous pouvez choisir les options suivantes :

- la température peut être comprise entre  $250$  K et  $300$  K;
- l'extension peut être choisie entre  $5.10^5$  m et  $15.10^5$  m;
- choisir de dessiner le champ de vecteurs ;
- choisir 15 points est satisfaisant pour visualiser l'ensemble du comportement ;
- la boîte de dialogue qui suit concerne le pas d'intégration du système ; un pas de 0.1 et un nombre de points de 10 sont satisfaisants.

Vous pouvez aussi entrer directement ces données lors de l'appel de la fonction de la façon suivante :

```
portrait(Ghil,"default",[250,5E5,300,15E5],[10,0.1])
```
Il vous sera alors demandé si vous voulez ou non dessiner le champ de vecteurs.

A ce stade, répondre *Quit* à la question *Choose* dans la boîte de dialogue Scilab Choose Panel.

Question 2 *Commenter la forme du champ de vecteurs. Retrouver les points d'équilibre. Identifier leur nature (stabilité) ?* 

#### Examen de quelques trajectoires

Pour visionner une trajectoire correspondant à une condition initiale donnée, il suffit de choisir l'option *New initial point* dans la boˆıte de dialogue Scilab Choose Panel et de pointer sur le portrait de phase `a l'endroit de la condition initiale voulue. Le programme trace alors une partie de la trajectoire ; pour en voir une plus grande partie, on peut choisir l'option *Continue ode* (ode est un solveur de systèmes d'équations différentielles ou récurrentes) dans la boîte de dialogue autant de fois que l'on veut.

Question 3 *Tracer des trajectoires en cliquant un point initial dans la fenêtre ScilabGraphic. Il arrive que l'int´egration num´erique avec la fonction Scilab* ode *´echoue. Pourquoi ? (Ceci peut ˆetre reli´e `a des propri´et´es math´ematiques de stabilit´e du syst`eme (*??*), ou `a des* sorties hors du domaine de validité physique des formules comme (11).

*Observer quelques trajectoires. En d´eduire la nature des points d'´equilibre.*

#### Tracé d'une courbe d'évolution de température

On peut tracer des courbes de température grâce aux fonctions ode et plot.

Afin de tracer l'évolution de la température avec le temps, pour une condition initiale donnée, on résoud le sytème d'équations différentielles avec la fonction Scilab ode.

#### y=ode(y0,t0,t,Ghil)

où  $y_0$  est le vecteur (colonne) des conditions initiales,  $t_0$  le temps initial et t le vecteur des temps pour lesquels la solution est calculée. Ici, la première ligne du vecteur solution  $y$ contiendra les différentes températures, tandis que la deuxième contiendra les extensions méridionales.

**Attention.** Lorsque vous utilisez la fonction plot pour tracer la température en fonction du temps, pensez à bien vérifier que les deux vecteurs sont de même taille. En effet, lorsqu'il y a divergence, la calcul de la température s'arrête : le vecteur des températures est donc plus court que celui des pas de temps. Afin de toujours tracer des vecteurs de même taille, même en cas de divergence du solveur ode, il est recommandé de s'inspirer de l'exemple qui suit.

```
t=0:0.1:100;
y=ode([278,9E5]',0,t,Ghil);
//pour ne prendre que les valeurs de t pour lesquelles la temp\'erature a
// effectivement \ (let\)'e\ calculate\ calcul\ (ve')\xbasc()
si=size(y)plot(t(1):0.1:t(si(2)),y(1,:))//attention: le pas de temps dans plot doit \setminus etre le m\setminus eme que dans t
```
## 3.2 Sensibilité du système au paramètre de bifurcation  $\mu$

Nous allons étudier la sensibilité du système au paramètre de bifurcation  $\mu : \mu < 1.6$ ,  $1.6 \leq \mu < 1.7, 1.7 \leq \mu$ .

Question 4 *Pour chaque valeur de* µ *choisie, observer :*

- *le portrait de phase ;*
- *quelques trajectoires, dont vous décrirez le comportement ;*
- *la variation de la temp´erature au cours du temps pour une condition initiale que vous choisirez.*

*En ´etudiant cette derni`ere courbe, d´eterminer l'amplitude et la p´eriode des oscillations, ainsi que la convergence ou la divergence de la trajectoire choisie.*

*Y a-t-il des attracteurs ? Si oui, de quelles formes ? Quelles sont les valeurs critiques de* µ *? Quels types de bifurcation observe-t-on ?*

Pour mieux observer les différences de comportement du système, on peut se placer au niveau de la ji spirale *i.i.* observée précédemment, en choisissant une échelle de température comprise entre 268 et 290 dans l'appel de la fonction portrait.

Question 5 *Dans chaque cas, commenter vos observations. Comment se comporte le point d'´equilibre central ? D´ecrire le comportement des trajectoires.*